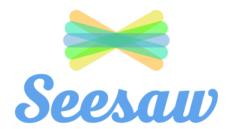

## Seesaw for P-2

For iPad users

Download the Class Seesaw App: 1.

Seesaw: The Learning Journal

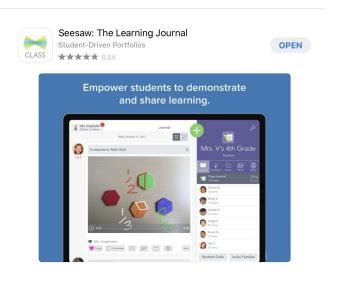

2. Click on the I'm a Student option

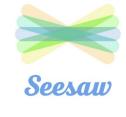

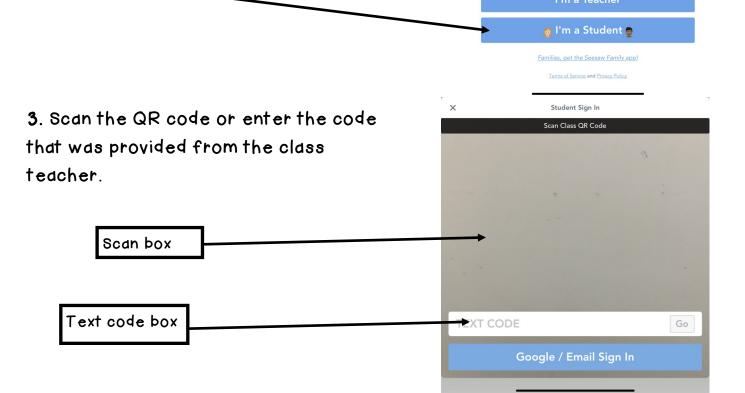

## 4. Your child's Seesaw will look like this

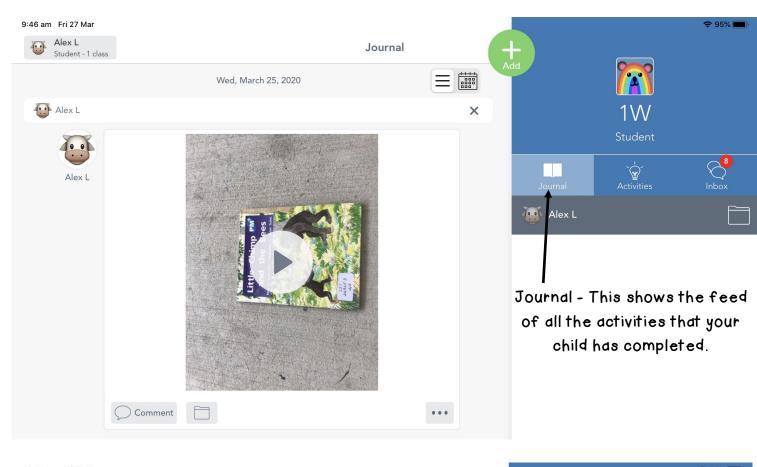

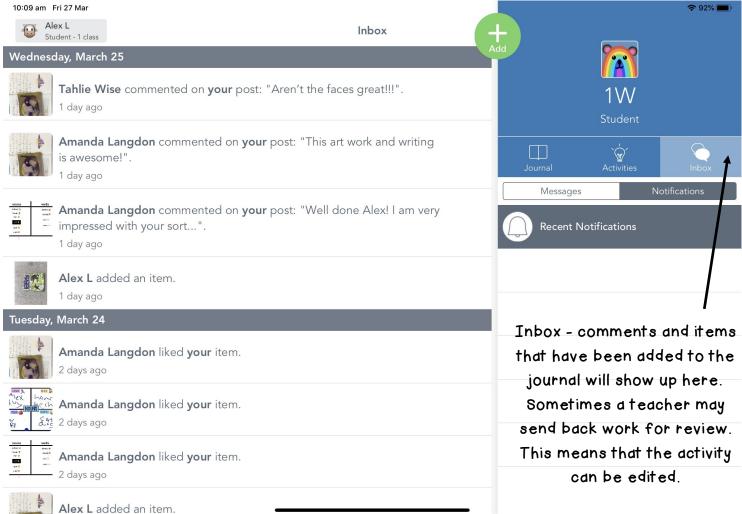

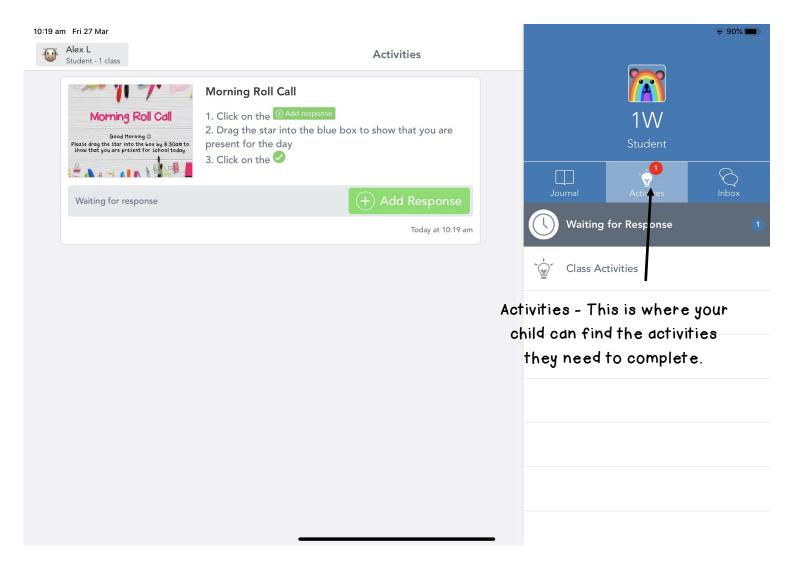